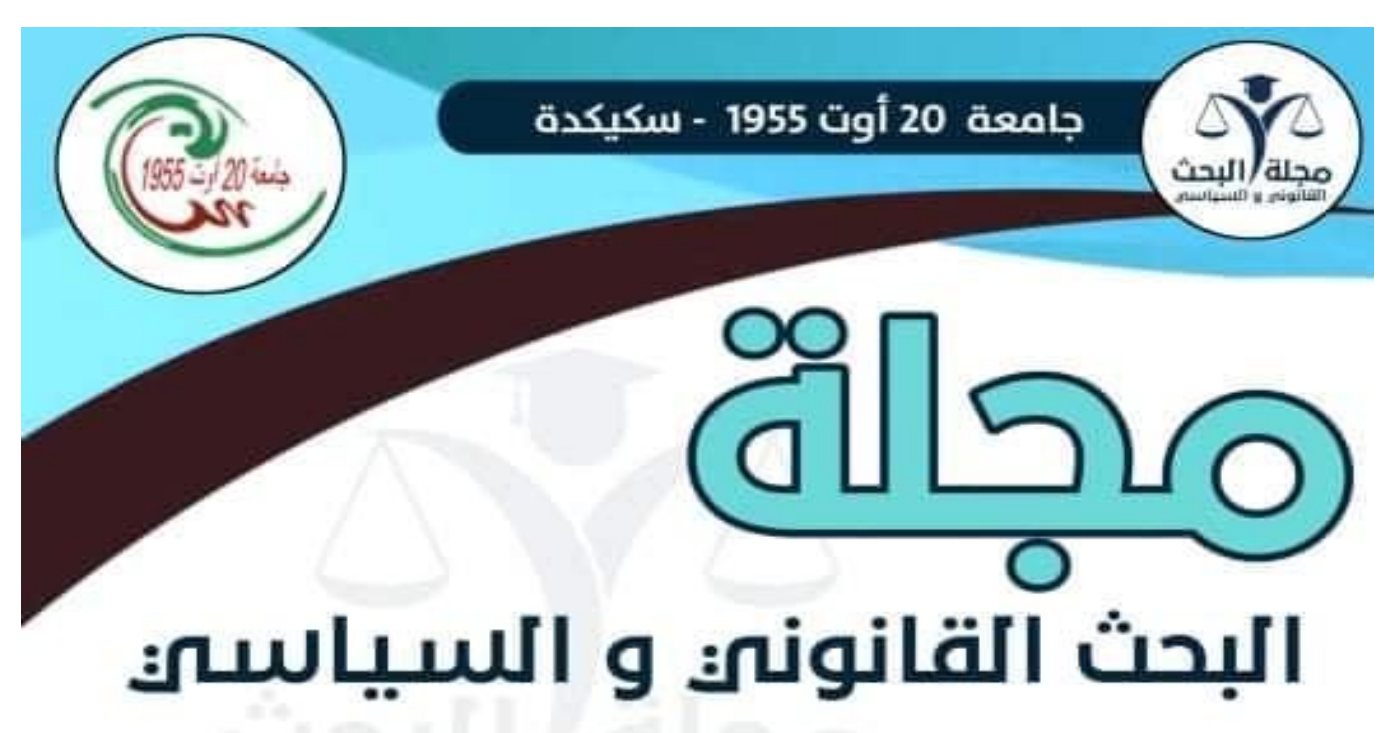

# مجلة علمية دولية محكمة متخصصة في العلوم القانونية والسياسية

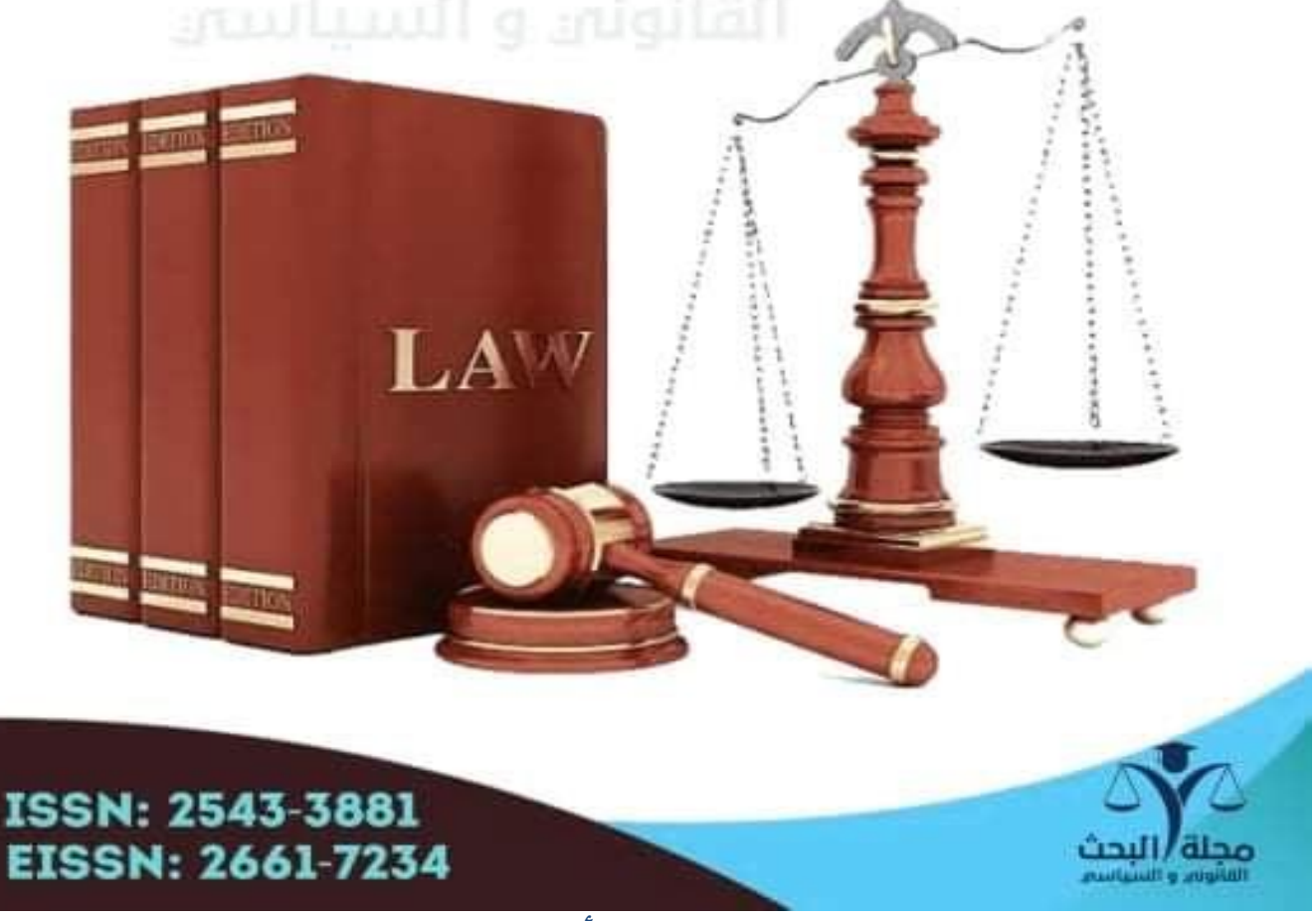

المجلد السابع العدد الأول سنة 2022

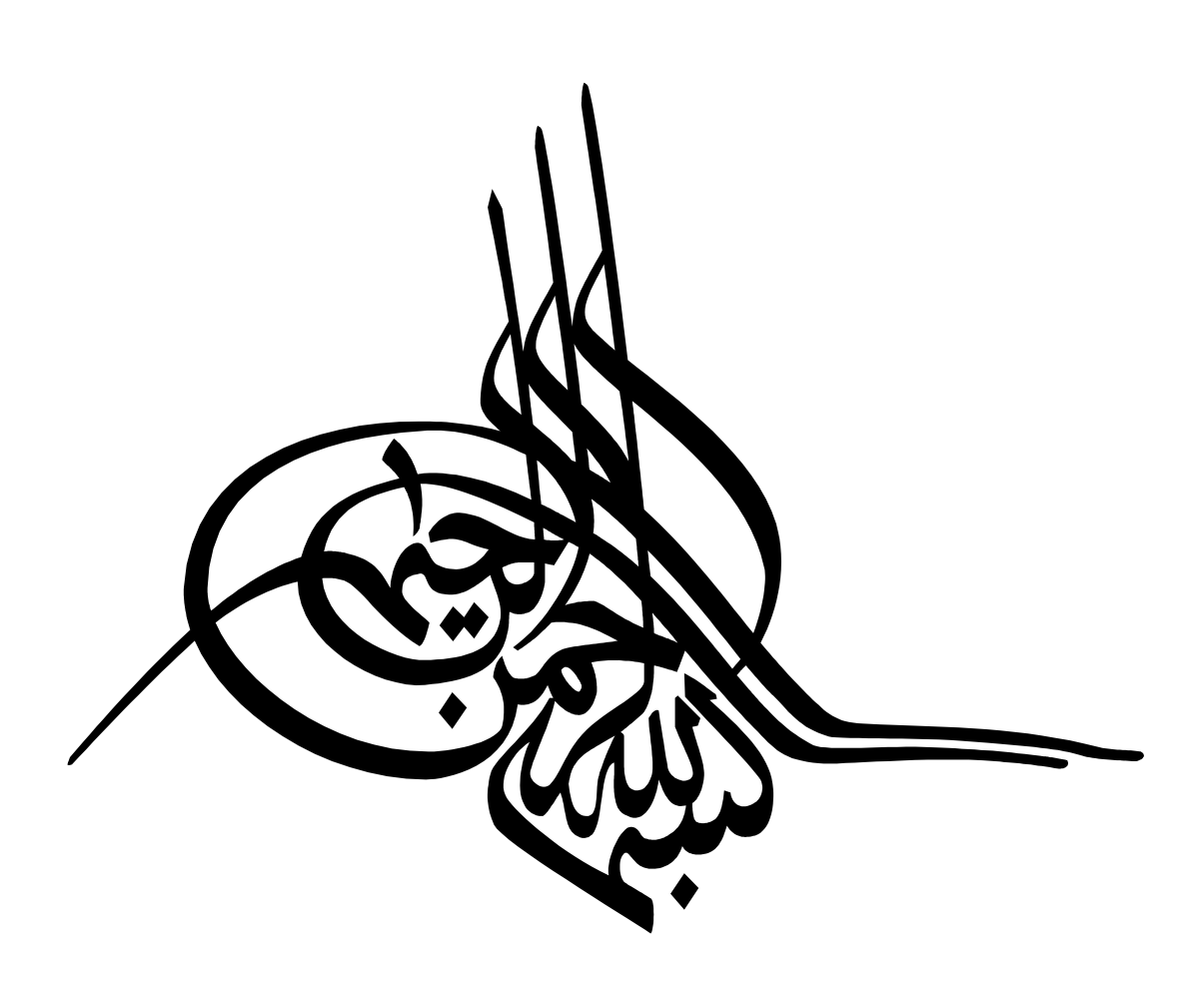

اإلفتــتاحــــــــية :

# بسم اهلل الرمحن الرحيم

**هصدر العدد الجديد مً املجلة ألاكاديمية الدولية املحكمة مجلة البحث القاهىوي و السياس ي**  الصادرة عن جامعة 20 أوت 1955 سكيكدة بدولة الجز ائر و التي تهدف إلى نشر الدراسات و البحوث **ألاصلية املبتكرة في مختلف العلىم التي تهتم بدراسة إلاوسان مً حيث آدابه و مجتمعه و سلىكه و ثاريخه و سياسته و ثىاصله و ثحديات مستقبله. مع كامل الاهفتاح على الدراسات السياسية و الاجتماعية والدراساتاملقارهة حىل الشؤون العاملية.**

**ثقبل البحىث والدراسات املكتىبة باللغة العربية و الفروسية و الاهجليزية لليشر بشرط احترام قىاعد اليشر العامة املتعارف عليها أمام كل الباحثين العاملين في مختلف الجامعات و مراكز البحث الجزائرية و العربية و ألاجىبية.** **جملة البحث القانوين والسياسي (jrjp ( جملة علمية دولية حمكمة متخصصة يف العلوم القانونية والسياسية جامعة 20 اوت 1955 سكيكدة <https://www.asjp.cerist.dz/en/PresentationRevue/458>**

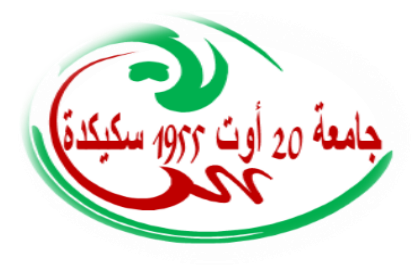

**ISSN:** 2543-3881, **EISSN:** 2661-7234

# **دليل ادلؤلف**

j

#### **-1التسجيل يف البوابة اجلزائرية للمجالت العلمية** )ASJP)

إن فتح حساب على مستوى البوابة الجزائرية للمجلات العلمية (ASJP) ضروري لإيداع المقالات؛ يتم الولوج إلى موقع البوابة (/<u>https://www.asjp.cerist.dz/</u>)؛ يمكن اختيار اللغة المناسبة (عربية ،إنجليزية، فرنسية)، ثم الضغط على خانة **"دخول"** يف االعلى؛ بعدىا الضغط على زر **"تسجيل"**؛ تعبأ البياانت الشخصية ادلطلوبة، بعد االنتهاء من التسجيل يرسل بريد التفعيل إلى البريد الالكنزوين الذي تم تقديمه في التسجيل.

## **-2تقدمي ادلقاالت**

ندعو ادلؤلفني الراغبني يف نشر مقاالهتم يف "**جملة البحث القانوين و السياسي**" االطالع على األقسام: "**تعليمات** 

**للمؤ لفني**" و"**دليل للمؤلفني**" يف موقع اجمللة على منصة اجملالت العلمية اجلزائرية:

**<https://www.asjp.cerist.dz/en/PresentationRevue/458>**

بعد احلصول على **اسم مستخدم** / **كلمة مرور،** يتم تقدمي االوراق البحثية عن طريق ادلنصة ASJP بصيغة Word

من خالل الضغط على األيقونة إرسال ادلقالة على يسار الشاشة يف رابط ادلنصة ASJP **"ارسال مقال".**

#### **-3توجيهات للمؤلف**

- ندعو ادلؤلفني إىل قراءة ومتابعة ىيه التوصيات بعناية.
- يحق لرئيس التحرير إعادة الأوراق البحثية التي لم يتم تقديمها وفقًا لهذه التوصيات.

#### **-4 اعداد ادلقال**

لتسريع عملية نشر ادلقاالت يف " **جملة البحث القانوين والسياسي**"، ندعو ادلؤلفني الستخدام منوذج اجمللة يتوفر قالب للمؤلفني يف قسم "**تعليمات للمؤلف**" إلدراج مقاالهتم ميكن للمؤلفني تنزيل القالب من قسم "**تعليمات للمؤلف**"، حيث ميكنهم الوصول إىل ىيا الفضاء عن طريق زايرة: **<https://www.asjp.cerist.dz/en/PresentationRevue/458>** مث النقر على "**تعليمات للمؤلف**" على اجلانب األيسر من الشاشة

#### **-5 إرسال ادلقال**

بعد إعداد المقال وفق لقالب المحلة الذي تم تحميله، والإطلاع على دليل المؤلف، يتم الضغط على أيقونة "إرسال مقال". يظهر نموذج طلب يحتوي على البيا ت المختلفة للمقال والمؤلفين: لغة المقال؛ عنوان المقال؛ الملخص؛ كلمات مفتاحية؛ الاسم الكامل للمؤلف؛ مؤسسة الانتماء؛ البريد الالكنزويي ( ويمكن إضافة مؤلف لن أو اكثر )؛ اقنزاح مراجعين.

بعد ملء كل البياانت وحتميل ملف ادلقال على ادلنصة، يتم الضغط على أيقونة: "**إرسال مقال**" ادلوجودة أسفل منوذج المعلومات.

## **-6 إشعار ابستالم مقال**

يف حالة جناح عملية إرسال ادلقال على ادلنصة تظهر رسالة على الشاشة تبني ذلك ويف مرحلة موالية يستلم ادلؤلف المرسل على بريده الالكنزوين إشعار بتقديم مقال، وإشعار للمؤلف الثاني على بريده الالكنزوين لتأكيد اشنزاكه في المقال.

#### **-7 إشعار برفض ادلقال**

إذا تبين أن المقال لا يحنزم قالب المحلة وشروط النشر فسيتم إشعار المؤلف برفض المقال.

## **-8 تقييم ادلقال**

الخطوة الأولى: يتم فحص المقال بشكل سري على مستوى لجنة القراءة للمحلة، التي تجتمع نتظام وتتدخل في مرحلة ما قبل التقييم. حيث تقدم قرارا ً هلية المقالات قبل إرسالها إلى المحررين المساعدين. إذا كان القرار سلبيا فسيتم رفض المقال على المنصة مع اعلام صاحب المقال بسبب الرفض. يمكن للمؤلف إعادة إرساله مع الأخذ بعين الاعتبار التوصيات المقدمة.

الخطوة الثانية: في الحالة ال<sub>ت</sub>ي تكون فيها المقالة مؤهلة للتقييم (تم إعدادها وفق قالب المحلة ووفق شروط النشر)، سيتم إرسالها في حالة مشفرة لمراجعين أو لمحرر مساعد ذوو الاختصاص، والذي بدوره سيقدمه إلى مراجعين إثنين، مع مراعاة ليس نفس مؤسسة الانتماء، وطنيا أو أحنبيا. يتولى المراجعين مسؤولية تحكيم الورقة البحثية وفقًا نموذج تقييم موحدة متوفرة على المنصة ASJP حصراي

الخطوة الثالثة: إذا كان التقريرين ايجابين ويسمحان لنشر، فإن التقريرين يرسلان بعد عملية الاغفال للمؤلف الذي يجب عليه الاخذ بعين الاعتبار التوصيات المقنزحة في حالة وجودها (من حيث الشكل أو من حيث المضمون). عندما يتلقى مشروع المقال رأ إيجابيا وآخر سلبيا، يُطلب إجراء تقييم لث من مراجع آخر، مع مراعاة ليس نفس مؤسسة الانتماء، وطنيا أو أجنبيا

الخطوة الرابعة: بعد تلقي المقال النهائي، يتم مراجعة المقال من طرف لجنة التحرير للتحقق من قيام المؤلف جراء التوصيات المطلوبة من المراجعين، وترسل نسخة للمراجعين لإبداء الراي.

في حالة عدم التزام المؤلف لتوصيات، يعاد المقال له مرة أخرى عطائه فرصة لإعادة إرسال المقال وفق التوصيات وإلا يرفض المقال

**ا ً هنائي**

مدة تقييم المقالات: تُمنح فنزة تقييم مدتما حوالي 30 يومًا ، ولكن يستغرق المراجعون أكثر لإرسال نتائج التقييم إلى أمانة المحلة.  $\overline{a}$ 

#### **-9 متابعة وضعية ادلقال على ادلنصة**

يمكن للمؤلف الدحول على حسابه في المنصة ومتابعة وضعية مقاله مرحلة بمرحلة وذلك الضغط على أيقونة: "**ادلقاالت**" مث الضغط على أيقونة: "**ادلقاالت ادلرسلة**" سيظهر جدول حيمل تفاصيل ادلقال من: عنوان؛ اتريخ اإلرسال؛ اسم المجلة؛ التفاصيل؛ الحالة. وهذه الأخيرة تمر على عدة مراحل:

- المرحلة 1: قبول أو رفض التحكيم
- المرحلة 2: مقال في انتظار المراجعة  $\,$
- المرحلة 3: اسناد المقال للمراجعين –
- المرحلة 4: قرار المراجعين بقبول المقال أول رفضه أو طلب التعديل

## **.10 نشر ادلقال على ادلنصة وادراج ادلراجع**

بعد قبول المقال يصل للمؤلف إشعار بذلك، بعدها يكون لزاما عليه الدخول إلى حسابه على المنصة وإدراج المراجع المعتمدة في المقال وفقًا للإطار المحدد من طرف منصة المحلات العلمية الجزائرية ASJP وذلك تباع الخطوات الاتية: .<br>.<br>.

- \* اضغط على ايقونة **"ادلقاالت"** مث على ايقونة" **"ادلقاالت ادلقبولة"**، يظهر لك جدوال حيمل تفاصيل ادلقال من: **عنوان، اتريخ االرسال، اسم اجمللة، تفاصيل ادلراجعة، مراجع.** 
	- \* لبدء عملية إدخال ادلراجع، اضغط على أيقونة **"مراجع"** مث على أيقونة **"اضافة مرجع"**
- \* جيب حتديد **نوع ادلرجع** حسب قائمة اخليارات ادلمنوحة لك)مقال، ملتقى، أطروحة، كتاب، فصل، كتاب، صفحة موقع الكنزويي)
- \* بعد الضغط على **نوع ادلرجع**، جيب إكمال مجيع ادلعلومات اخلاصة بو اليت تظهر على الشاشة، بعده قم ابلضغط على ايقونة "أضف"، وهكذا حتى إكمال جميع المراجع المدرجة في المقال.
- \* إن مل يستطع ادلؤلف إدخال ادلراجع كلها يف حينها وترك جزء منها لوقت اخر، يقوم ابلضغط على ايقونة **"حفظ"** حىت يكمل من حيث توقف
- \*إذا أكملت عملية إدراج مجيع ادلراجع وكان متأكدا من ذلك وبطريقة صحيحة، اضغط على أيقونة **" اهناء".** بعد الضغط على ايقونة **" اهناء"** تكو ن قد اهنيت العملية

#### **)\*ال تضغط على أيقونة " اهناء" إال إذا قمت إبدراج مجيع ادلراجع(.**

وهِذا يظهر لرئيس التحرير أنك اكملت عملية إدراج المراجع من احل التأكد من صحتها ومطابقتها للمراجع الموجودة في المقال.

بعد قبولها من طرف رئيس التحرير يمكن برمجة المقال للنشر، وإ ن كانت غير صحيحة وغير مطابقة لما هو موجود في المقال، يقوم رئيس التحرير برفضها، وتعاد العملية من جديد.

## **-11 ارسال التعهد**

بعد القبول النهائي للمقال، ترفق المادة المقدمة للنشر بخطاب التعهد الذي يمكن تحميله من مساحة المحلة لمنصةASJP ، وىيا اخلطاب والوثيقة مدرجة يف ملف مضغوط موجود حتت البند **"دليل للمؤلف"** ويرسل التعهد بعد ادلإل واإلمضاء من طرف كل المشاركين في البحث إلى البريد الإلكنزويي للمجلة:

[recherches.juridiquespolitiques@univ-skikda.dz](mailto:recherches.juridiquespolitiques@univ-skikda.dz)

## **-12 سياسة االنتحال**

تشكل السرقة العلمية، بجميع أشكالها سلوكًا غير أحلاقي للمحلة. ولا يتم قبول أي خرق لهذه القاعدة، يحرم كل مؤلف ثبت أخرقه لهذه القاعدة من النشر في المحلة مرة 'خرى.

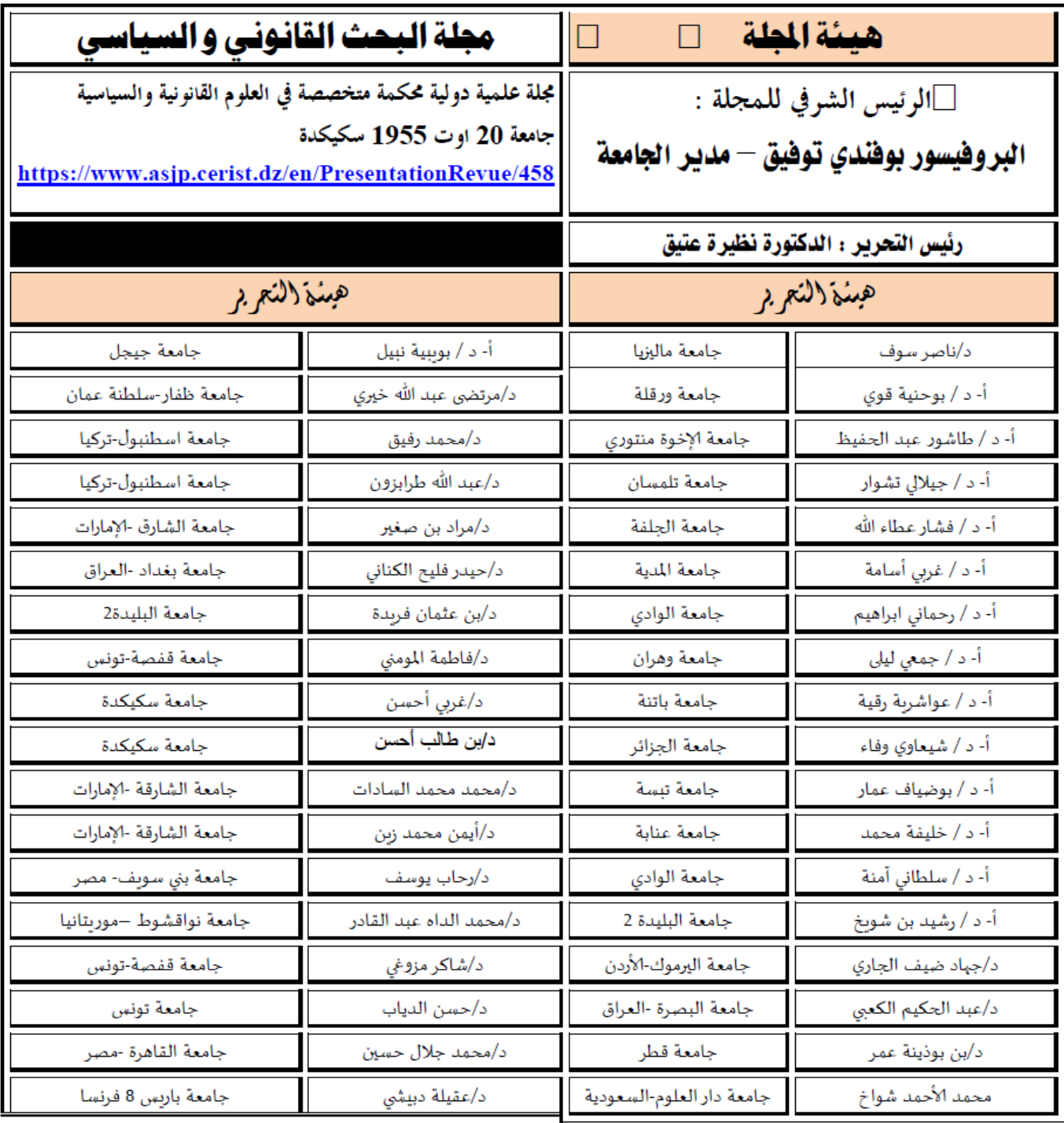

# العدد األول من اجمللد السابع

الفهرس

**ادلسؤولية السياسية للحكومة يف ظل التعديل الدستوري اجلزائري سنة 2020**

**The political responsibility of the government in light of the Algerian constitutional amendment in 2020 غريب أحسن**

**جامعة 20 أوت 55 سكيكدة**

**من :ص 1 - 11**

**النظام القانوين إلجراءات إبرام الصفقات العمومية على ضوء القانون 247/15**

**The legal system for the procedures for concluding public transactions in the light of Law No. 247/15 سعاد دمحان**

**جامعة أيب بكر بلقايد تلمسان**

**من :ص11 63-**

**انعكاسات حادثة تيقنتورين على األمن القومي ) دراسة يف الآليات و الرهاانت(**

**The implications of the Tignetorin incident on national security a study of the mechanisms and stakes عز الدين منريي**

**خمرب الدراسات القانونية البيئة جامعة قادلة )اجلزائر(**

#### **من :ص 63 91-**

**تداعيات التهديدات األمنية يف الفضاء اإلفريقي على األمن القومي اجلزائري )دراسة يف توطورات األزمة الليبية(**

**The implications of security threats in the African space on Algerian National security (a stu&dy on developments in the Libyan crisis)**

**حورية قصعة**

**خمرب الدراسات القانونية البيئة جامعة قادلة )اجلزائر(**

من :ص 05 16-

فعالية رخصة البناء في تطبيق التصوّرات البيئية لمخططات التعمير المحليّة.<br>.

**The Effectiveness of the Building Permit in Applying Environmental Perceptions of Urban Development Plans**

**كرمية العيفاوي**

كلّية الحقوق والعلوم السياسية، جامعة بجاية (الجزائر)

 $83-62$ 

أثر التمويل المركزي في دعم الدور التنموي للبلدية المخططات البلدية للتنمية نموذجًا **The effect of central funding in supporting the developmental role of the municipality: Municipal plans for** 

**اندية كامل**

**dz كلية احلقوق، جامعة قسنوطينة-1 اجلزائر**

**development as a model**

**من :ص84 96-**